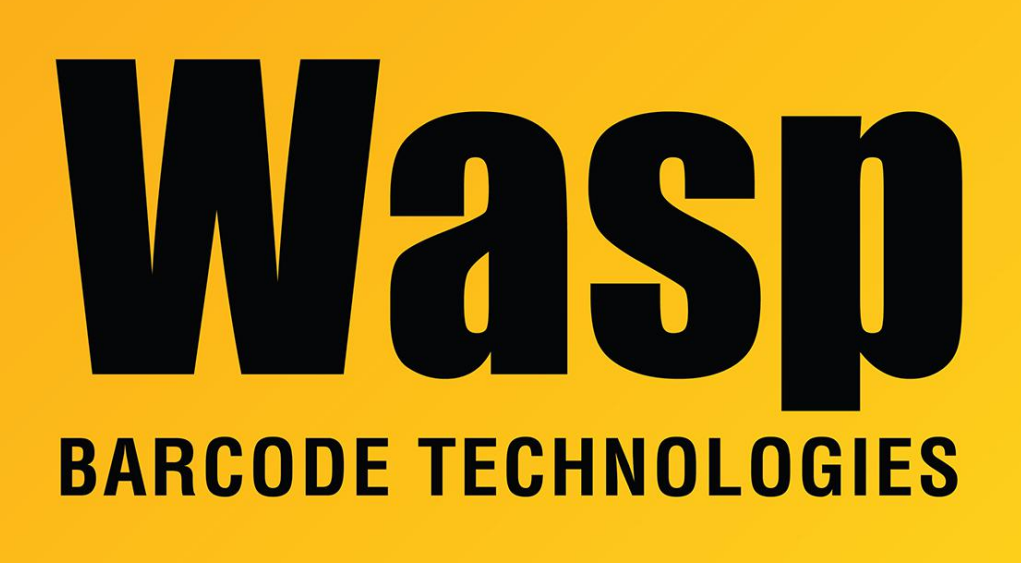

[Portal](https://support.waspbarcode.com/) > [Knowledgebase](https://support.waspbarcode.com/kb) > [Discontinued Products](https://support.waspbarcode.com/kb/discontinued-products) > [InventoryControl](https://support.waspbarcode.com/kb/inventorycontrol) > [Version 7](https://support.waspbarcode.com/kb/version-7-2) > [InventoryControl - How to find the supplier of removed inventory - I want to track removed](https://support.waspbarcode.com/kb/articles/inventorycontrol-how-to-find-the-supplier-of-removed-inventory-i-want-to-track-removed-invento) [inventory by the serial number and find the supplier of that removed item.](https://support.waspbarcode.com/kb/articles/inventorycontrol-how-to-find-the-supplier-of-removed-inventory-i-want-to-track-removed-invento)

InventoryControl - How to find the supplier of removed inventory - I want to track removed inventory by the serial number and find the supplier of that removed item.

Internal User - 2017-04-10 - in [Version 7](https://support.waspbarcode.com/kb/version-7-2)

Search the transaction remove report for the removed items serial number. Copy the item number. Run the Item by Supplier Report and search for that item number.